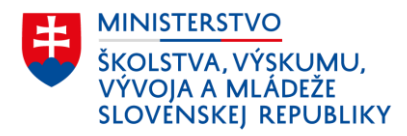

# Účasť žiakov v škole v prírode/ na lyžiarskom výcviku

Tento dokument obsahuje praktický návod evidovania žiaka základnej školy alebo strednej školy, ktorý by sa v aktuálnom školskom roku mal zúčastniť školy v prírode (ŠvP) alebo lyžiarskeho výcviku/kurzu (LVK) na účely poskytnutia príspevku na ŠvP alebo LVK prostredníctvom výkazu EDUZBER.

# Príspevok na školu v prírode

Škola do RIS-u zaeviduje očakávaný počet **žiakov v dennej forme štúdia**, ktorí sa v zúčastnia školy v prírode a na ktorých škola žiada príspevok.

Údaj o počte žiakov uvedený vo výkaze EDUZBER (kategórie ZS1, SZS) nesmie presiahnuť hodnotu väčšieho z čísiel 35 a 1,2 násobok priemerného počtu žiakov v dennej forme štúdia v ročníku na prvom stupni základnej školy v príslušnom školskom roku *(uvedené platí iba v prípade, že škola má žiakov vo všetkých 4 ročníkoch prvého stupňa)*. Hodnoty 35 alebo 1,2 násobok priemerného počtu žiakov prvého stupňa slúžia iba na kontrolu výpočtu maximálneho počtu žiakov. Škola však v ŠIS zaznačí iba tých žiakov (očakávaný počet žiakov), o ktorých predpokladá, že sa skutočne zúčastnia ŠvP a v minulosti im ešte príspevok na ŠvP nebol poskytnutý.

**Poznámka:** Žiaci, ktorí majú rozhodnutím riaditeľa školy povolený osobitný spôsob školskej dochádzky podľa § 23 zákona č. 245/2008 Z. z. sa nezapočítavajú do očakávaného počtu žiakov vo výkaze EDUZBER.

# I. Evidencia účasti žiaka v ŠvP v programe aScAgenda

Na účely zasielania údajov do RIS-u a vygenerovania správneho údaju vo výkaze EDUZBER (ZS1/ SZS), v položke *"očakávaný počet žiakov v dennej forme štúdia, ktorí sa zúčastnia školy v prírode v roku 20XX"* sa účasť žiakov v ŠvP eviduje v dvoch krokoch:

# **1. Karta Študent –> záložka "Platba, ŠvP, LK" –> zakliknúť položku "Účasť v škole v prírode"**

**Obr. 1** *Evidencia účasti žiaka v ŠvP – záložka "Platba, ŠvP, LK"*

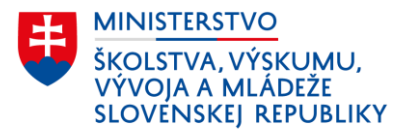

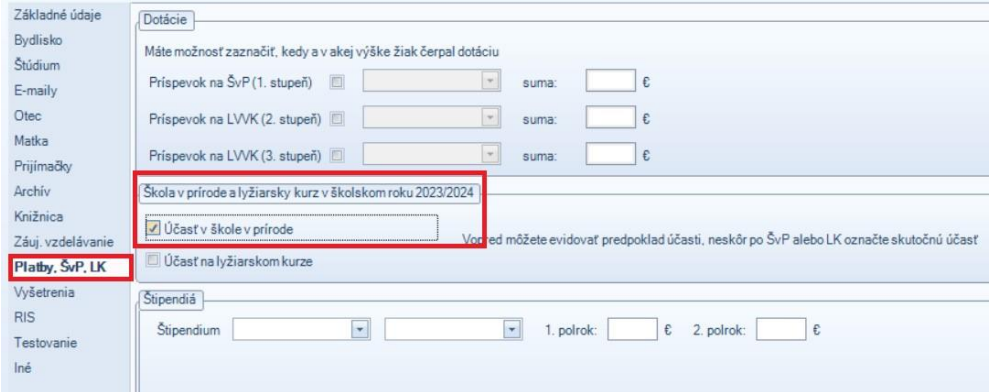

**2. Modul "Nastaviť údaje ŠaŠZ" –> karta Údaje ŠaŠZ –> časť "Sumárne položky – lyžiarske kurzy a školy v prírode" –> vyplniť číslom položku "Očakávaný počet žiakov do ŠVP …"**

**Obr. 2a** *Vstup do modulu ŠaŠZ* 

|                                         | Údaje pre Centrálny register:                                                                                           |                  |             |                                                                                                    |
|-----------------------------------------|----------------------------------------------------------------------------------------------------|------------------|-------------|----------------------------------------------------------------------------------------------------|
| Zadávanie údajov                        | Odosielanie údajov                                                                                                    |                  |             |                                                                                                    |
| Pripravenosť                            | Meno a priezvisko                                                                                                    | Rodné priezvisko | Rodné číslo | Do centrálneho registra (CR) rezortného informačného systému (RIS) sa odošlú zobrazené údaje o Vašich<br>sa dajú zadať priamo v tomto dialógovom okne, niektoré aj hromadne pre viaceré (prípadne všetky) osoby<br>Dátum narodenia |
| - Údaje oškole<br>- EdulD školy: 100000 | — Názov školy: Z <b>ákladná škola s materskou školou</b><br>- Druh školy: Základná škola<br>Týždenný pracovný čas: 37,5 |                  |             |                                                                                                    |
| à ca i                                  | Vastaviť údale 585                                                                                                    |                  |             |                                                                                                    |
| <b>Seans</b>                            | Zmeniť všeobecné a prevádzkové údaje skoly                                                                              |                  |             |                                                                                                    |

**Obr. 2b** *Evidencia očakávaného počtu žiakov do ŠvP – karta "Údaje ŠaŠZ"* 

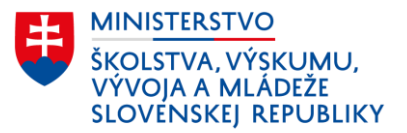

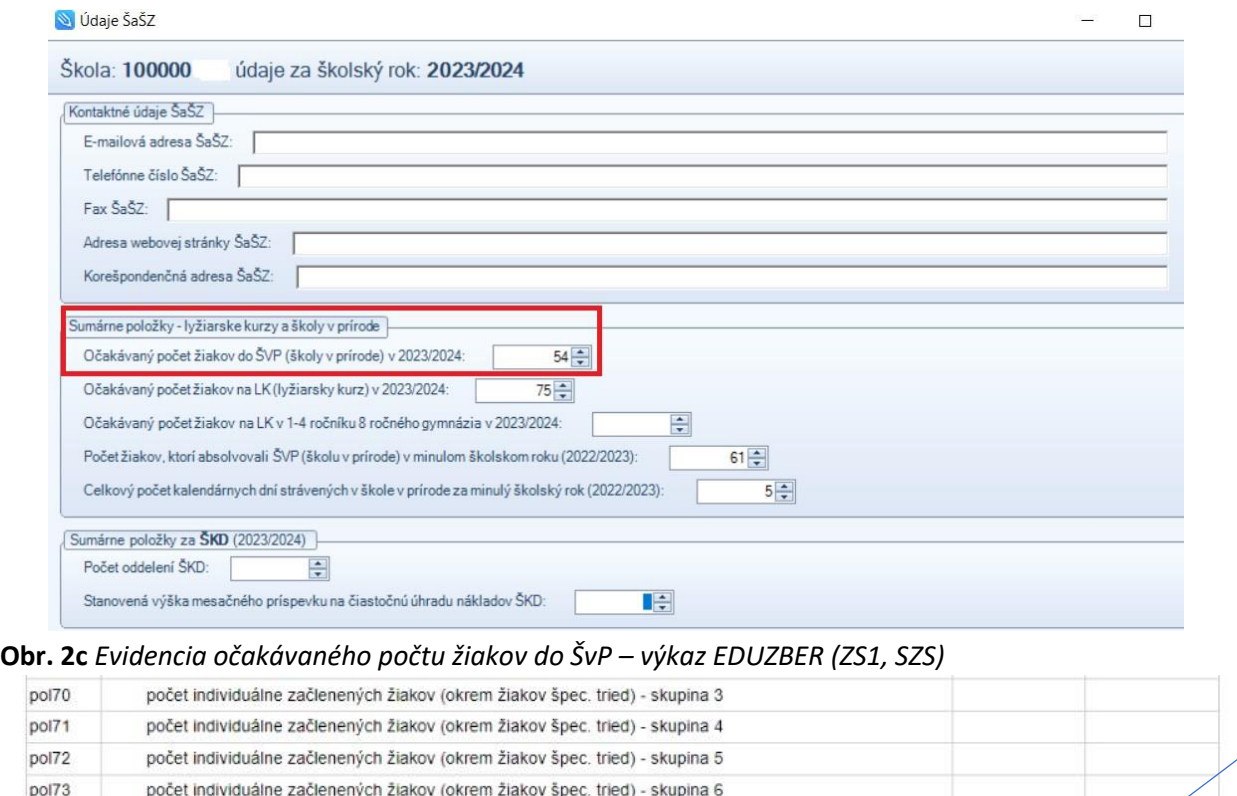

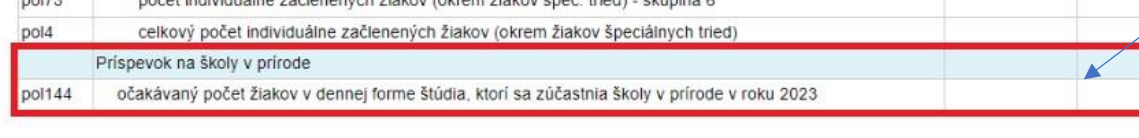

## II. Evidencia účasti žiaka v ŠvP v programe eŠkola

Na účely zasielania údajov do RIS-u a vygenerovania správneho údaju vo výkaze EDUZBER (ZS1/ SZS), v položke *"očakávaný počet žiakov v dennej forme štúdia, ktorí sa zúčastnia školy v prírode v roku 20XX"* sa účasť žiakov v ŠvP eviduje v dvoch krokoch:

# **1. Karta Žiak –> záložka "CR" –> zakliknúť položku "Predpokladaná účasť v škole v prírode"**

#### **Obr. 3** *Evidencia účasti žiaka v ŠvP – záložka "CR"*

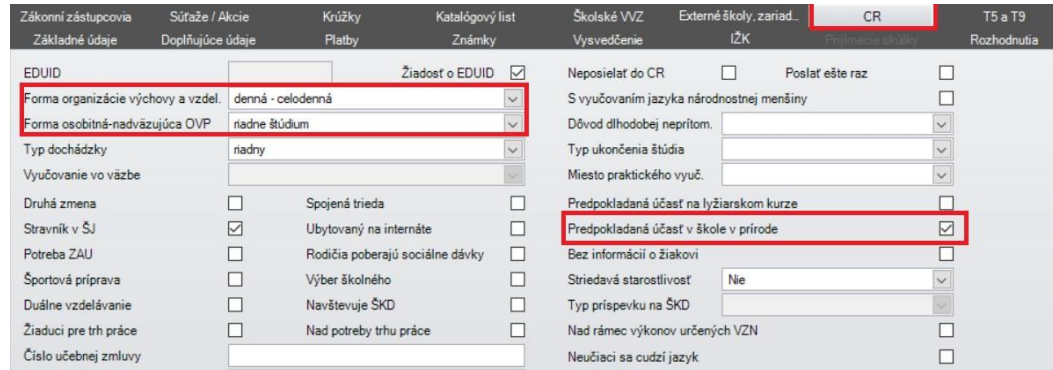

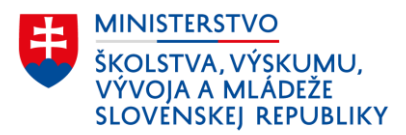

**2. Modul "Škola" –> karta Údaje o škole –> záložka "CR" –> časť "Lyžiarske kurzy a školy v prírode" –> vyplniť číslom položku "Očakávaný počet žiakov do školy v prírode …"**

**Obr. 4** *Evidencia očakávaného počtu žiakov do ŠvP – karta "Údaje o škole"* 

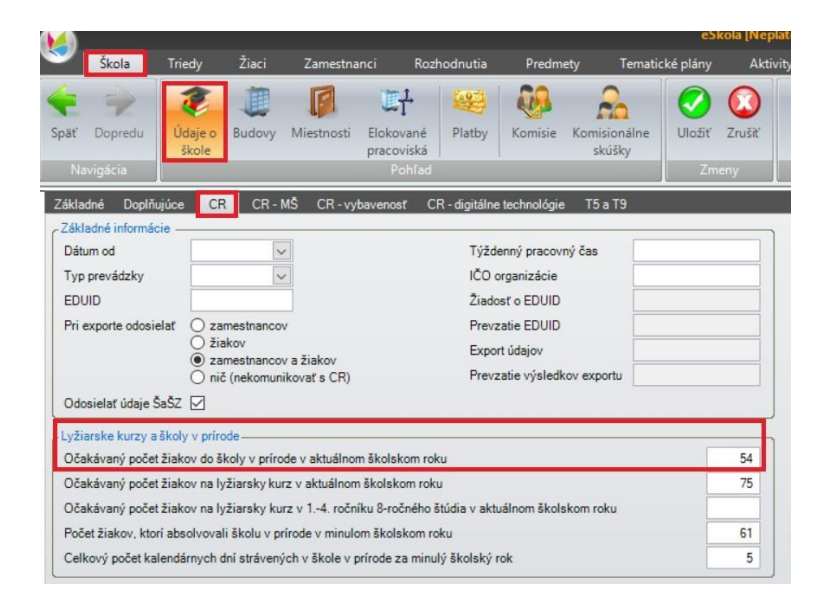

#### **Obr. 2c** *Evidencia očakávaného počtu žiakov do ŠvP – výkaz EDUZBER (ZS1, SZS)*

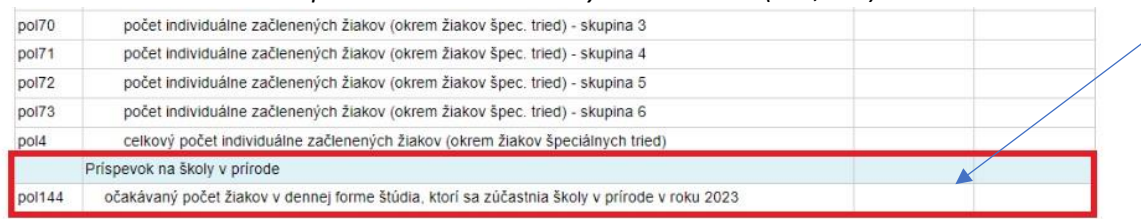

# Príspevok na lyžiarsky výcvik/kurz

Škola do RIS-u zaeviduje očakávaný počet **žiakov v dennej forme štúdia**, ktorí sa v zúčastnia lyžiarskeho výcviku (ZŠ) alebo lyžiarskeho kurzu (SŠ) a na ktorých škola žiada príspevok.

## **Lyžiarsky výcvik (ZŠ)**

Údaj o počte žiakov základnej školy uvedený vo výkaze EDUZBER (kategórie ZS2, SZS) nesmie presiahnuť hodnotu väčšieho z čísiel 35 a 1,2 násobok priemerného počtu žiakov v dennej forme štúdia v ročníku na druhom stupni základnej školy v príslušnom školskom roku. Hodnoty 35 alebo 1,2 násobok priemerného počtu žiakov druhého stupňa slúžia iba na kontrolu výpočtu maximálneho počtu žiakov. Škola však v ŠIS zaznačí iba tých žiakov (očakávaný počet žiakov), o ktorých predpokladá, že sa skutočne zúčastnia LVK a v minulosti im ešte príspevok na LVK nebol poskytnutý.

**Poznámka:** Žiaci, ktorí majú rozhodnutím riaditeľa školy povolený osobitný spôsob školskej dochádzky podľa § 23 zákona č. 245/2008 Z. z. sa nezapočítavajú do očakávaného počtu žiakov vo výkaze EDUZBER.

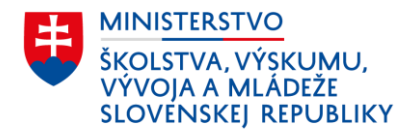

# **Lyžiarsky kurz (SŠ)**

Údaj o počte žiakov pri stredných školách s osemročným vzdelávacím programom, t. j. údaj za 1. až 4. ročník; resp. 5. až 8. ročník,, uvedený vo výkaze EDUZBER (kategórie GYM, SGYM, SM, KON, SOS1-SOS15, ŠUP, SSS, SOSSP, SPOU) nesmie presiahnuť hodnotu väčšieho z čísiel 35 a 1,2 násobok priemerného počtu žiakov v dennej forme štúdia v ročníku na strednej škole v príslušnom školskom roku. Hodnoty 35 alebo 1,2 násobok priemerného počtu žiakov strednej školy slúžia iba na kontrolu výpočtu maximálneho počtu žiakov. Škola však v ŠIS zaznačí iba tých žiakov (očakávaný počet žiakov), o ktorých predpokladá, že sa skutočne zúčastnia LVK a v minulosti im ešte príspevok na LVK nebol poskytnutý.

#### **Poznámka:**

- Stredná škola (GYM, SGYM, KON) **s osemročným vzdelávacím programom** môže toho istého žiaka, ktorý sa zúčastni lyžiarskeho kurzu, zadať v RISe **jedenkrát počas jeho štúdia v prvom až štvrtom ročníku** a **jedenkrát počas jeho štúdia v piatom až ôsmom ročníku**.
- Všetky ostatné stredné školy (SM, SOS1-SOS15, ŠUP, SSS, SOSSP, SPOU) môžu toho istého žiaka, ktorý sa zúčastni lyžiarskeho kurzu, zadať v RISe iba **jedenkrát počas jeho štúdia v príslušnom druhu školy**.

## III. Evidencia účasti žiaka na LVK v programe aScAgenda

Na účely zasielania údajov do RIS-u a vygenerovania správneho údaju vo výkaze EDUZBER, v položke *"očakávaný počet žiakov v dennej forme štúdia, ktorí sa zúčastnia lyžiarskeho kurzu v roku 20XX"* sa účasť žiakov na LVK eviduje v dvoch krokoch:

# **1. Karta Študent –> záložka "Platba, ŠvP, LK" –> zakliknúť položku "Účasť na lyžiarskom kurze"**

**Obr. 5** *Evidencia účasti žiaka na LVK – záložka "Platba, ŠvP, LK"* 

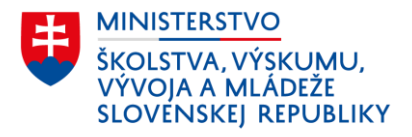

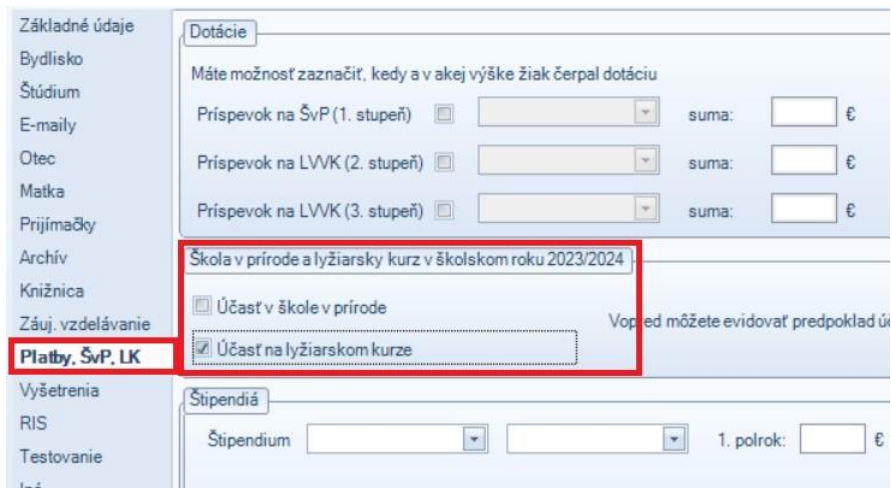

**2. Modul "Nastaviť údaje ŠaŠZ" –> karta Údaje ŠaŠZ –> časť "Sumárne položky – lyžiarske kurzy a školy v prírode" –> vyplniť číslom položku "Očakávaný počet žiakov na LK …"**

**Obr. 6a** *Vstup do modulu ŠaŠZ* 

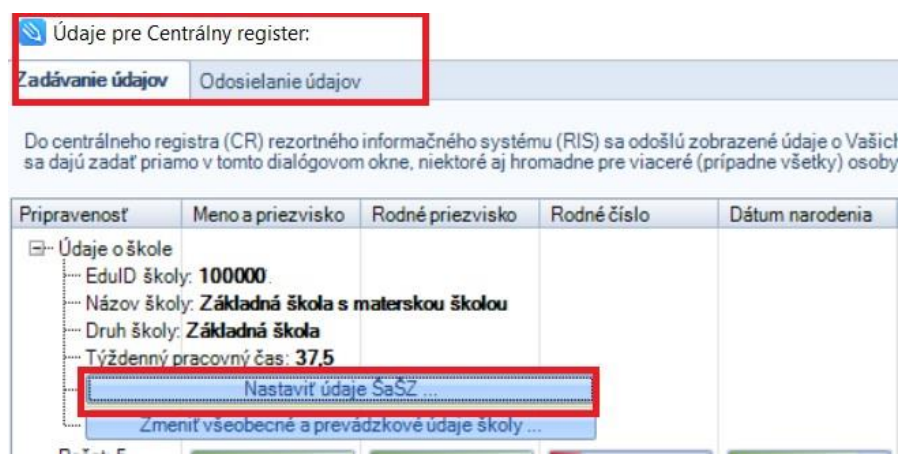

**Obr. 6b** *Evidencia očakávaného počtu žiakov na LVK – karta "Údaje ŠaŠZ"* 

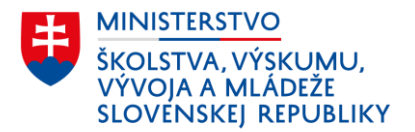

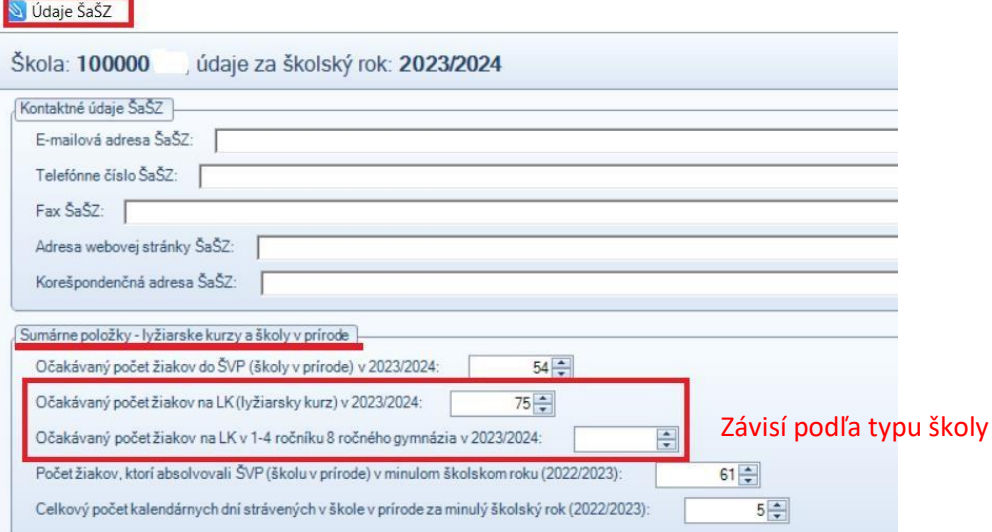

#### **Obr. 6c** *Evidencia očakávaného počtu žiakov na LVK – výkaz EDUZBER*

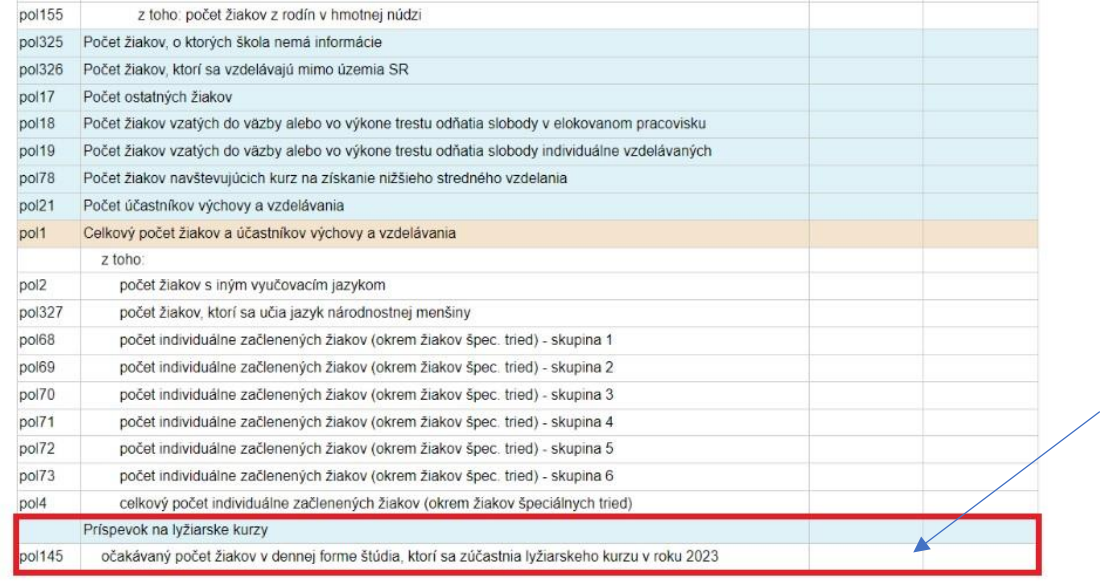

#### IV. Evidencia účasti žiaka na LVK v programe eŠkola

Na účely zasielania údajov do RIS-u a vygenerovania správneho údaju vo výkaze EDUZBER, v položke *"očakávaný počet žiakov v dennej forme štúdia, ktorí sa zúčastnia lyžiarskeho kurzu v roku 20XX"* sa účasť žiakov na LVK eviduje v dvoch krokoch:

# **1. Karta Žiak –> záložka "CR" –> zakliknúť položku "Predpokladaná účasť na lyžiarskom kurze"**

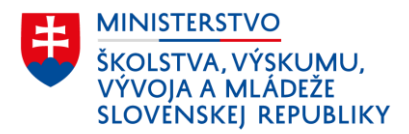

#### **Obr. 7** *Evidencia účasti žiaka na LVK – záložka "CR"*

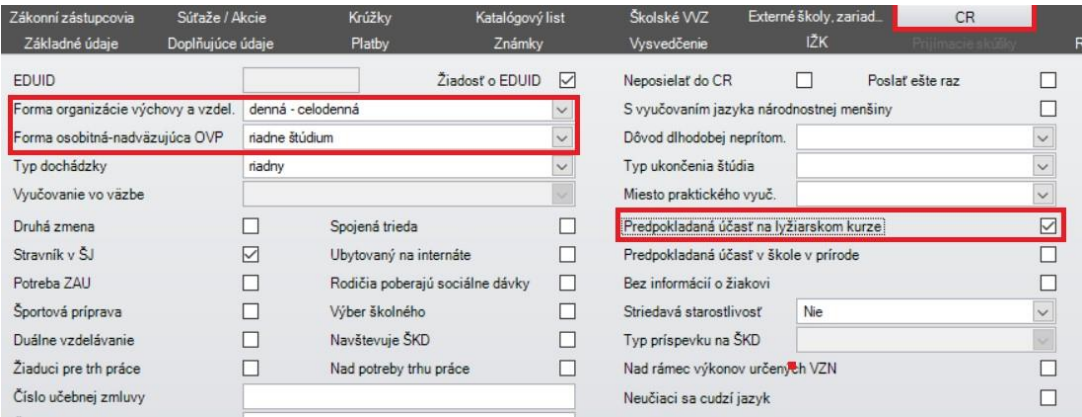

**2. Modul "Škola" –> karta Údaje o škole –> záložka "CR" –> časť "Lyžiarske kurzy a školy v prírode" –> vyplniť číslom položku "Očakávaný počet žiakov na lyžiarskych kurz …"**

**Obr. 8** *Evidencia očakávaného počtu žiakov na LVK – karta "Údaje o škole"* 

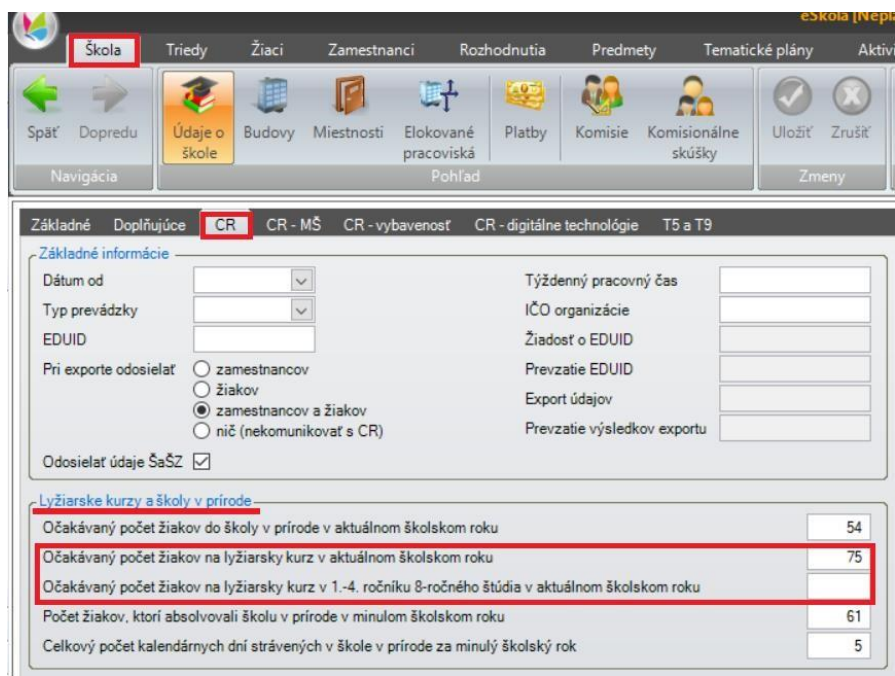

#### **Obr. 6c** *Evidencia očakávaného počtu žiakov na LVK – výkaz EDUZBER*

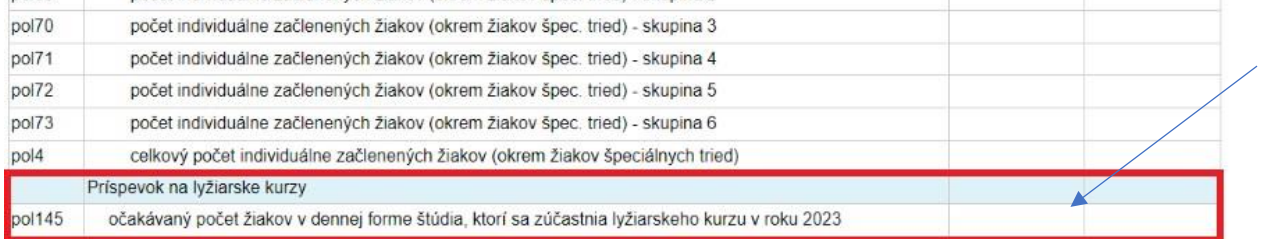